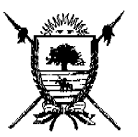

# PROVINCIA DE LA PAMPA **MINISTERIO DE HACIENDA Y FINANZAS DIRECCIÓN GENERAL DE RENTAS**

## **RESOLUCION GENERAL N° 44/09.-**

### **ANEXO I**

#### **Tramitaciones de Planes de Facilidades de Pago en Cuotas**

 Las solicitudes de facilidades de pago se presentarán a través de internet o personalmente en la Casa Central de esta Dirección General, Delegaciones y Receptorías Convenio Municipales

 Cuando se trate de contribuyentes con datos incompletos o inconsistentes en el Impuesto que se pretende regularizar la Dirección podrá solicitar documentación adicional.

 La solicitud se efectuará en forma independiente por cada uno de los gravámenes mediante los formularios aprobados en el artículo 11 de la presente Resolución, suscripta por el contribuyente. Cuando se actúe por mandato o en representación, deberá acreditarse debidamente tal condición. A la solicitud deberá adjuntarse la constancia del pago del anticipo correspondiente.

 Las solicitudes de planes superiores a 48 cuotas deberán presentarse indefectiblemente en Casa Central o en las Delegaciones de Rentas en Capital Federal, General Pico y General Acha.

### **Generación Comprobante de Pago del Anticipo.**

 El interesado deberá ingresar a la página oficial de este Organismo, www.dgr.lapampa.gov.ar, en el ítem "Servicios en Línea", seleccionar el impuesto a regularizar o el título "Financiación" para el caso de planes de cuotas oportunamente otorgados por esta Dirección. Luego deberá ingresar a la opción "Generar Comprobante de Pago Anticipo Plan de Financiación" y por último indicar el número de partida, el dominio, el número de inscripción en Ingresos Brutos – Obligado Directo – o de la Resolución Interna que identifica el plan de cuotas, y la fecha en que se realizará el pago. El sistema mostrará la deuda existente en los registros de la Dirección, calculada conforme a los beneficios de la Ley Nº 2.533, a efectos de posibilitar su selección, calcular el anticipo correspondiente y generar el formulario para abonar el mismo o el volante para su pago electrónico.

### **Solicitud de Planes de Financiación on-line**

 Cuando la solicitud se realice desde la página de este Organismo, se deberá acceder al ítem "Servicios en Línea" y seleccionar el impuesto a regularizar. Luego se ingresará a la opción "Solicitar Plan de Financiación" y el sistema solicitará la Clave de Acceso a Impuestos Provinciales (CAIP), creada por la Resolución General Nº 20/07. Posteriormente, indicando el número de partida, el dominio o el número de inscripción en Ingresos Brutos – Obligado Directo –, se mostrará la deuda existente en los registros de la Dirección, calculada conforme a los beneficios de la Ley Nº 2.533, a efectos de posibilitar su selección, calcular el anticipo correspondiente, confirmar la solicitud y generar el formulario para abonar el anticipo o el volante para su pago electrónico. En aquellos casos que los interesados opten por adherir al Débito Directo, deberán informar la C.B.U. de la cuenta bancaria de la cual se debitarán las cuotas del plan de financiación que se está solicitando.

 La solicitud será almacenada para su posterior tramitación en esta Dirección, remitiéndose al domicilio del solicitante la correspondiente Resolución otorgando el plan de financiación y las boletas para el pago de las cuotas que venzan en el cuatrimestre, salvo en los casos en que se hubiere adherido al Débito Directo, donde sólo se remitirá el acto administrativo y el detalle de las cuotas a debitar.

#### **Impuesto sobre los Ingresos Brutos**

Para los contribuyentes de este gravamen que tributen como Obligados

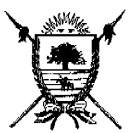

## PROVINCIA DE LA PAMPA **MINISTERIO DE HACIENDA Y FINANZAS DIRECCIÓN GENERAL DE RENTAS**

### **RESOLUCION GENERAL N° 44/09.-**

Directos, el cálculo de la deuda se efectuará en base a las Declaraciones Juradas presentadas, computándose los pagos registrados, los saldos a favor que existieren, las retenciones, percepciones y pagos a cuenta informados por los Agentes de recaudación y las bonificaciones que correspondieren, según datos obrantes en esta Dirección General de Rentas. A tales efectos, los contribuyentes deberán registrar presentadas la totalidad de las Declaraciones Juradas anuales vencidas de los períodos a regularizar.

 Respectos a los anticipos mensuales posteriores vencidos a la fecha de adhesión al Régimen de Regularización Tributaria, se deberá presentar por internet una declaración jurada parcial, utilizando para ello el aplicativo DDJIBOD versión 1.1.1, ingresando a: "Servicios en Línea", seleccionar el Impuesto Sobre los Ingresos Brutos y finalmente "Presentación de DDJJ Parcial-Actualización de Deuda"

 Una vez efectuadas las referidas presentaciones, los contribuyentes estarán en condiciones de acogerse el Régimen de Regularización Tributaria.

**DIRECCIÓN GENERAL DE RENTAS. Santa Rosa, 19 de noviembre de 2009-**